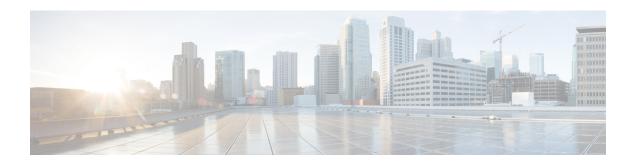

## **Users and Roles**

- Cisco UCS Central User Accounts, page 1
- Guidelines for Creating Passwords, page 11
- Configuring User Locales, page 16
- Configuring User Domain Groups, page 24
- Configuring User Organizations, page 25

### **Cisco UCS Central User Accounts**

Access the system with user accounts. You can configure up to 128 user accounts in each Cisco UCS Central domain. Each user account must have a unique username and password.

You can setup a user account with an SSH public key, in either of the two formats: OpenSSH or SECSH.

#### **Admin Account**

The Cisco UCS Central admin account is the default user account. You cannot modify or delete it. This account is the system administrator, or superuser account, and has full privileges. There is no default password assigned to the admin account. You must choose the password during the initial system setup.

The admin account is always active and does not expire. You cannot configure the admin account as inactive.

The local admin user can login for fail over, even when authentication is set to remote.

### **Locally Authenticated User Accounts**

A locally authenticated user account is authenticated through the Cisco UCS Central user database. Anyone with admin or an privileges can enable or disable it. Once you disable a local user account, the user cannot log in.

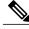

Note

Cisco UCS Central does not delete configuration details for disabled local user accounts from the database. If you re-enable a disabled local user account, the account becomes active again with the existing configuration, including username and password.

#### **Remotely Authenticated User Accounts**

A remotely authenticated user account is any Cisco UCS Central user account that is authenticated through LDAP. Cisco UCS domains support LDAP, RADIUS and TACACS+.

If a user maintains a local user account and a remote user account simultaneously, the roles defined in the local user account override those maintained in the remote user account.

### **Expiration of User Accounts**

You can configure user accounts to expire at a predefined time. When the user account reaches the expiration time, the account disables.

By default, user accounts do not expire.

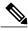

Note

After you configure a user account with an expiration date, you cannot reconfigure the account to not expire. You can, however, configure the account to expire with the farthest expiration date available.

### **Guidelines for Creating Usernames**

The username is also used as the login ID for Cisco UCS Central. When you assign login IDs to Cisco UCS Central user accounts, consider the following guidelines and restrictions:

- The login ID can contain between 1 and 32 characters, including the following:
  - · Any alphabetic character
  - · Any digit
  - · (underscore)
  - o (dash)
  - o. (dot)
- The login ID must be unique within Cisco UCS Central.
- The login ID must start with an alphabetic character. It cannot start with a number or a special character, such as an underscore.
- The login ID is case-sensitive.
- You cannot create an all-numeric login ID.
- After you create a user account, you cannot change the login ID. You must delete the user account and create a new one.

### **Reserved Words: Locally Authenticated User Accounts**

You cannot use the following words when creating a local user account in Cisco UCS.

- root
- bin

- daemon
- adm
- lp
- sync
- shutdown
- halt
- news
- uucp
- operator
- games
- gopher
- nobody
- nscd
- mailnull
- mail
- rpcuser
- rpc
- mtsuser
- ftpuser
- ftp
- man
- sys
- samdme
- debug

# **Creating a Locally Authenticated User Account**

At a minimum, Cisco recommends that you create the following users:

- · Server administrator account
- · Network administrator account
- Storage administrator

### **Before You Begin**

Perform the following tasks, if the system includes any of the following:

- Remote authentication services—Ensures that the users exist in the remote authentication server with the appropriate roles and privileges.
- Multitenancy with organizations—Creates one or more locales. If you do not have any locales, all users are created in root and are assigned roles and privileges in all organizations.
- SSH authentication—Obtains the SSH key.

|         | Command or Action                                                                                  | Purpose                                                                                                    |
|---------|----------------------------------------------------------------------------------------------------|----------------------------------------------------------------------------------------------------|
| Step 1  | UCSC# connect policy-mgr                                                                           | Enters policy manager mode.                                                                                                    |
| Step 2  | UCSC(policy-mgr)# scope org /                                                                      | Enters the organization root.                                                                                                    |
| Step 3  | UCSC(policy-mgr) /org # scope<br>device-profile                                                    | Enters device profile mode for the specified organization.                                                                                                    |
| Step 4  | UCSC(policy-mgr) /org/device-profile # scope security                                              | Enters security mode.                                                                                                    |
| Step 5  | UCSC(policy-mgr) /org/device-profile/security # create local-user local-user-name                  | Creates a user account for the specified local user and enters security local user mode.                                                                                                    |
| Step 6  | /org/device-profile/security/local-user* # set<br>account-status {active   inactive}               | Specifies whether the local user account is enabled or disabled.                                                                                                    |
|         |                                                                                                    | The admin user account is always set to active. It cannot be modified.                                                                                                    |
|         |                                                                                                    | Note If you set the account status to inactive, Cisco UCS Central does not delete the configuration from the database. It prevents the user from logging into the system using their existing credentials. |
| Step 7  | UCSC(policy-mgr) /org/device-profile/security/local-user* # set password password                  | Sets the password for the user account                                                                                                    |
| Step 8  | UCSC(policy-mgr) /org/device-profile/security/local-user* # set firstname first-name               | (Optional) Specifies the first name of the user.                                                                                                    |
| Step 9  | UCSC(policy-mgr) /org/device-profile/security/local-user* # set lastname last-name                 | (Optional) Specifies the last name of the user.                                                                                                    |
| Step 10 | UCSC(policy-mgr) /org/device-profile/security/local-user* # set expiration month day-of-month year | (Optional) Specifies the date that the user account expires. The <i>month</i> argument is the first three letters of the month name.                                                                       |

|         | Command or Action                                                                | Purpose                                                                                                    |
|---------|----------------------------------------------------------------------------------|----------------------------------------------------------------------------------------------------|
|         |                                                                                  | Note After you configure a user account with an expiration date, you cannot reconfigure the account to not expire. However, you can configure the account to use the latest expiration date available. |
| Step 11 | UCSC(policy-mgr) /org/device-profile/security/local-user* # set email email-addr | (Optional)<br>Specifies the user e-mail address.                                                                                                    |
| Step 12 | UCSC(policy-mgr) /org/device-profile/security/local-user* # set phone phone-num  | (Optional) Specifies the user phone number.                                                                                                    |
| Step 13 | UCSC(policy-mgr) /org/device-profile/security/local-user*# set sshkey ssh-key    | (Optional) Specifies the SSH key used for passwordless access.                                                                                                    |
| Step 14 | UCSC(policy-mgr) /org/device-profile/security/local-user* # commit-buffer        | Commits the transaction.                                                                                                    |

- Creates the user account named kikipopo
- Enables the user account
- Sets the password to foo12345
- Commits the transaction

```
UCSC # connect policy-mgr
UCSC(policy-mgr) # scope org /
UCSC(policy-mgr) /org # scope device-profile
UCSC(policy-mgr) /org/device-profile # scope security
UCSC(policy-mgr) /org/device-profile/security # create local-user kikipopo
UCSC(policy-mgr) /org/device-profile/security/local-user* # set account-status active
UCSC(policy-mgr) /org/device-profile/security/local-user* # set password
Enter a password:
CCOnfirm the password:
UCSC(policy-mgr) /org/device-profile/security/local-user* # commit-buffer
UCSC(policy-mgr) /org/device-profile/security/local-user #
```

- Creates the user account named lincey
- · Enables the user account
- Sets an OpenSSH key for passwordless access
- Commits the transaction

```
UCSC # connect policy-mgr
UCSC(policy-mgr) # scope org /
```

```
UCSC (policy-mgr) /org # scope device-profile
UCSC (policy-mgr) /org/device-profile # scope security
UCSC (policy-mgr) /org/device-profile/security # create local-user lincey
UCSC (policy-mgr) /org/device-profile/security/local-user* # set account-status active
UCSC (policy-mgr) /org/device-profile/security/local-user* # set sshkey "ssh-rsa
AAAAB3NzaClyc2EAAAA
BIWAAAIEAuo9VQ2CmWBI9/S1f30klCWjnV3lgdXMzO0WUl5iPw85lkdQqap+NFuNmHcb4KiaQB8X/PDdmtlxQQcawclj+k8f4
VcOelBxlsGk5luq5ls1ob1VOIEwcKEL/h5lrdbNl18y3SS9I/gGiBZ9ARlop9LDpDm8HPh2LOgyH7EilMI8="
UCSC (policy-mgr) /org/device-profile/security/local-user* # commit-buffer
UCSC (policy-mgr) /org/device-profile/security/local-user #
```

- Creates the user account named hpotter
- Enables the user account,
- Sets a Secure SSH key for passwordless access
- Commits the transaction

```
UCSC # connect policy-mgr
UCSC(policy-mgr) # scope org /
UCSC(policy-mgr) /org # scope device-profile
UCSC(policy-mgr) /org/device-profile # scope security
UCSC(policy-mgr) /org/device-profile/security # create local-user hpotter
UCSC (policy-mgr) /org/device-profile/security/local-user* # set account-status active
\verb|UCSC(policy-mgr)| / org/device-profile/security/local-user* \# \verb| set sshkey| \\
Enter lines one at a time. Enter ENDOFBUF to finish. Press ^C to abort.
User's SSH key:
> ---- BEGIN SSH2 PUBLIC KEY ----
> AAAAB3NzaC1yc2EAAAABIwAAAIEAuo9VQ2CmWBI9/S1f30klCWjnV31gdXMzO0WU15iPw8
> 5lkdQqap+NFuNmHcb4KiaQB8X/PDdmtlxQQcawclj+k8f4VcOelBxlsGk5luq5ls1ob1VO
> IEwcKEL/h51rdbN118y3SS9I/gGiBZ9ARlop9LDpDm8HPh2LOgyH7Ei1MI8=
> ---- END SSH2 PUBLIC KEY ----
> ENDOFBUF
UCSC(policy-mgr) /org/device-profile/security/local-user* # commit-buffer
UCSC(policy-mgr) /org/device-profile/security/local-user #
```

# **Deleting a Locally Authenticated User Account**

|        | Command or Action                                                                 | Purpose                                                    |
|--------|-----------------------------------------------------------------------------------|------------------------------------------------------------|
| Step 1 | UCSC# connect policy-mgr                                                          | Enters policy manager mode.                                |
| Step 2 | UCSC(policy-mgr)# scope org /                                                     | Enters the organization root.                              |
| Step 3 | UCSC(policy-mgr) /org # scope device-profile                                      | Enters device profile mode for the specified organization. |
| Step 4 | UCSC(policy-mgr) /org/device-profile # scope security                             | Enters security mode.                                      |
| Step 5 | UCSC(policy-mgr) /org/device-profile/security # delete local-user local-user-name | Deletes the local-user account.                            |
| Step 6 | UCSC(policy-mgr)/org/device-profile/security* # commit-buffer                     | Commits the transaction to the system configuration.       |

- Deletes the foo user account
- Commits the transaction

```
UCSC # connect policy-mgr
UCSC(policy-mgr)# scope org
UCSC(policy-mgr)/org# scope device-profile
UCSC(policy-mgr) /org/device-profile # scope security
UCSC(policy-mgr) /org/device-profile/security# delete local-user foo
UCSC(policy-mgr) /org/device-profile/security* # commit-buffer
UCSC(policy-mgr) /org/device-profile/security#
```

## **Enabling the Password Strength Check for Locally Authenticated Users**

You must have privileges to enable the password strength check. If enabled, does not permit a user to choose a password that does not meet the guidelines for a strong password.

#### **Procedure**

|        | Command or Action                                                                                       | Purpose                                                               |
|--------|----------------------------------------------------------------------------------------------------|-----------------------------------------------------------------------|
| Step 1 | UCSC# connect policy-mgr                                                                                | Enters policy manager mode.                                           |
| Step 2 | UCSC(policy-mgr)# scope org /                                                                           | Enters the organization root.                                         |
| Step 3 | UCSC(policy-mgr) /org # scope device-profile                                                            | Enters device profile mode for the specified organization.            |
| Step 4 | UCSC(policy-mgr) /org/device-profile # scope security                                                   | Enters security mode.                                                 |
| Step 5 | UCSC(policy-mgr)/org/device-profile/security# scope password-profile.                                   | Specifies whether the password strength check is enabled or disabled. |
| Step 6 | UCSC(policy-mgr) /org/device-profile/security/password-profile # set enforce-strong-password {yes   no} | Specifies whether the password strength check is enabled or disabled. |
| Step 7 | UCSC(policy-mgr) /org/device-profile/security/password-profile* # commit-buffer                         | Commits the transaction.                                              |

- Enables the password strength check
- Commits the transaction

```
UCSC # connect policy-mgr
UCSC(policy-mgr) # scope org /
UCSC(policy-mgr) /org # scope device-profile
```

```
UCSC(policy-mgr) /org/device-profile # scope security
UCSC(policy-mgr) /org/device-profile/security # scope password-profile
UCSC(policy-mgr) /org/device-profile/security/password-profile # set enforce-strong-password
yes
UCSC(policy-mgr) /org/device-profile/security/password-profile # commit-buffer
```

### **Clearing the Password History for a Locally Authenticated User**

You must have admin, aaa, or org/device-profile-management privileges to change the password profile properties.

#### **Procedure**

|        | Command or Action                                                                    | Purpose                                                                                                    |
|--------|--------------------------------------------------------------------------------------|----------------------------------------------------------------------------------------------------|
| Step 1 | UCSC# connect policy-mgr                                                             | Enters policy manager mode.                                                                                                    |
| Step 2 | UCSC(policy-mgr)# scope org /                                                        | Enters the organization root.                                                                                                    |
| Step 3 | UCSC(policy-mgr) /org # scope device-profile                                         | Enters device profile mode for the specified organization.                                                                                                    |
| Step 4 | UCSC(policy-mgr) /org/device-profile # scope security                                | Enters security mode.                                                                                                    |
| Step 5 | UCSC(policy-mgr) /org/device-profile/security # scope local-user local-user-name     | Commits the transaction.                                                                                                    |
| Step 6 | UCSC(policy-mgr) /org/device-profile/security/local-user # scope password-profile    | Enters password profile security mode.                                                                                                    |
| Step 7 | UCSC(policy-mgr) /org/device-profile/security/password-profile # set history-count 0 | Setting the <b>History Count</b> field to 0 (the default setting) disables the history count and allows users to reuse previously used passwords at any time. |
| Step 8 | UCSC(policy-mgr) /org/device-profile/security/password-profile # commit-buffer       | Commits the transaction to the system configuration.                                                                                                    |

- Clears the password history count for the user account named kikipopo
- Commits the transaction

```
UCSC (policy-mgr) # scope org /
UCSC(policy-mgr) / org # scope device-profile
UCSC(policy-mgr) / org/device-profile # scope security
UCSC(policy-mgr) / org/device-profile / score ty # scope local-user kikipopo
UCSC(policy-mgr) / org/device-profile/security / local-user # scope password-profile
UCSC(policy-mgr) / org/device-profile/security/password-profile # set history-count 0
UCSC(policy-mgr) / org/device-profile/security/password-profile # commit-buffer
UCSC(policy-mgr) / org/device-profile/security/password-profile #
```

## **Enabling or Disabling a User Account**

You must have privileges to enable or disable a local user account.

### **Before You Begin**

Create a local user account.

#### **Procedure**

|        | Command or Action                                                                                 | Purpose                                                                                                    |
|--------|---------------------------------------------------------------------------------------------------|----------------------------------------------------------------------------------------------------|
| Step 1 | UCSC# connect policy-mgr                                                                          | Enters policy manager mode.                                                                                                    |
| Step 2 | UCSC(policy-mgr)# scope org                                                                       | Enters the organization root.                                                                                                    |
| Step 3 | UCSC(policy-mgr) /org # scope device-profile                                                      | Enters device profile mode for the specified organization.                                                                                                    |
| Step 4 | UCSC(policy-mgr) /org/device-profile # scope security                                             | Enters security mode.                                                                                                    |
| Step 5 | UCSC(policy-mgr) /org/device-profile/security # scope local-user                                  | Enters local-user security mode.                                                                                                    |
| Step 6 | UCSC(policy-mgr) /org/device-profile/security/local-user # set account-status {active   inactive} | Specifies whether the local user account is enabled or disabled.                                                                                                    |
|        |                                                                                                   | The admin user account is always set to active. It cannot be modified.                                                                                                    |
|        |                                                                                                   | Note If you set the account status to inactive, the configuration is not deleted from the database. The user is prevented from logging into the system using their existing credentials. |

- Enables a local user account called accounting
- Commits the transaction

```
UCSC # connect policy-mgr
UCSC(policy-mgr) # scope org /
UCSC(policy-mgr) /org # scope device-profile
UCSC(policy-mgr) /org/device-profile # scope security
UCSC(policy-mgr) /org/device-profile/security # scope local-user accounting
UCSC(policy-mgr) /org/device-profile/security/local-user # set account-status active
UCSC(policy-mgr) /org/device-profile/security/local-user # commit-buffer
```

### **Web Session Limits for User Accounts**

Cisco UCS Manager uses web session limits to restrict the number of web sessions (both GUI and XML) that a given user account is permitted to access at any one time.

### **Monitoring User Sessions**

#### **Procedure**

|        | Command or Action                                             | Purpose                                                                                                    |
|--------|---------------------------------------------------------------|----------------------------------------------------------------------------------------------------|
| Step 1 | UCSC# scope system                                            | Enters system mode.                                                                                                    |
| Step 2 | UCSC /system # scope security                                 | Enters security mode.                                                                                                    |
| Step 3 | UCSC /security # show user-sessions {local   remote} [detail] | Displays session information for all users logged in to the system. An asterisk (*) next to the session ID denotes the current login session. |

The following example lists all of the local users logged in to the system. The asterisk indicates which session is the current login session.

```
UCSC# scope system
UCSC /system # scope security
UCSC /security # show user-sessions local
Session Id
            User
                         Host.
                                            Login Time
   pts_25_1_31264* steve
ttyS0 1 3532 jeff
                          192.168.100.111
                                             2012-05-09T14:06:59.000
             jeff
                                             2012-05-02T15:11:08.000
                          console
web_25277 A
                          192.168.100.112
                                            2012-05-15T22:11:25.000
             faye
```

The following example displays detailed information on all local users logged in to the system:

```
UCSC# scope system
UCSC /system # scope security
UCSC /security # show user-sessions local detail
Session Id pts_25_1_31264:
    Fabric Id: A
   Term: pts/25
   User: steve
   Host: 64.101.53.93
   Pid: 31264
   Login Time: 2012-05-09T14:06:59.000
Session Id ttyS0 1 3532:
   Fabric Id: A
    Term: ttyS0
   User: jeff
   Host: console
   Pid: 3532
   Login Time: 2012-05-02T15:11:08.000
Session Id web 25277 A:
    Fabric Id: A
    Term: web 25277
   User: faye
    Host: 192.168.100.112
    Pid: 3518
```

Login Time: 2012-05-15T22:11:25.000

# **Guidelines for Creating Passwords**

Each locally authenticated user account requires a password. Cisco recommends that each user have a strong password. A user with admin, aaa, or domain-group-management privileges can configure Cisco UCS Central to perform a password strength check on user passwords. If you enabled the password strength check, each user must use a strong password.

Cisco UCS Central rejects any password that does not meet the following requirements:

- Must contain a minimum of 8 characters and a maximum of 80 characters.
- Must contain at least three of the following:
  - · Lower case letters
  - Upper case letters
  - Digits
  - Special characters
- Must not contain a character that is repeated more than 3 times consecutively, such as aaabbb.
- Must not be identical to the username or the reverse of the username.
- Must pass a password dictionary check. Meaning, the password must not be based on a standard dictionary word
- Must not contain the following symbols: \$ (dollar sign), ? (question mark), and = (equals sign).
- Should not be blank for local user and admin accounts.

### **Password Profile for Locally Authenticated Users**

The password profile contains the password history and the password change interval properties for all locally authenticated users of . You cannot specify a different password profile for locally authenticated users.

#### **Password History Count**

The password history count prevents locally authenticated users from reusing the same password. When you configure the password history count, stores up to a maximum of 15 previously used passwords. The password history count stores the passwords in reverse chronological order with the most recent password first. This ensures that the user can only reuse the oldest password when the history count reaches its threshold.

A user can create and use the number of passwords configured in the password history count before reusing a password. For example, if you set the password history count to 8, a user cannot reuse the first password until the ninth password expires.

By default, the password history is set to 0. This value disables the history count and allows users to reuse previously used passwords at any time.

You can clear the password history count for a locally authenticated user and enable reuse of previous passwords.

### **Password Change Interval**

The password change interval restricts the number of password changes that a locally authenticated user can make within a specific number of hours. The following table describes the two interval configuration options for the password change interval.

| Interval Configuration                                | Description                                                                                                    | Example                                                                                                    |
|-------------------------------------------------------|----------------------------------------------------------------------------------------------------|----------------------------------------------------------------------------------------------------|
| No password change allowed                            | Does not allow changing passwords for locally authenticated user within a specified number of hours after a password change.  You can specify a no change interval between 1 and 745 hours. By default, the no change interval is 24 hours.                                                                                                    | To prevent the user from changing passwords within 48 hours after a password change:  • Set Change during interval to disable  • Set No change interval to 48                               |
| Password changes<br>allowed within change<br>interval | Specifies the maximum number of times that a locally authenticated user password change can occur within a pre-defined interval.  You can specify a change interval between 1 and 745 hours and a maximum number of password changes between 0 and 10. By default, a locally authenticated user is permitted a maximum of two password changes within a 48-hour interval. | To allow a password change for a maximum of one time within 24 hours after a password change:  • Set Change during interval to enable  • Set Change count to 1  • Set Change interval to 24 |

# Configuring the Maximum Number of Password Changes for a Change Interval

You must have admin, aaa, or org/device-profile-management privileges to change the password profile properties. Except for password history, these properties do not apply to users with these administrative privileges.

|        | Command or Action                                                     | Purpose                                                    |
|--------|-----------------------------------------------------------------------|------------------------------------------------------------|
| Step 1 | UCSC# connect policy-mgr                                              | Enters policy manager mode.                                |
| Step 2 | UCSC(policy-mgr)# scope org /                                         | Enters the organization root.                              |
| Step 3 | UCSC(policy-mgr) /org # scope<br>device-profile                       | Enters device profile mode for the specified organization. |
| Step 4 | UCSC(policy-mgr) /org/device-profile # scope security                 | Enters security mode.                                      |
| Step 5 | UCSC(policy-mgr)/org/device-profile/security # scope password-profile | Enters password profile security mode.                     |

|        | Command or Action                                                                                  | Purpose                                                                                                    |
|--------|----------------------------------------------------------------------------------------------------|----------------------------------------------------------------------------------------------------|
| Step 6 | UCSC(policy-mgr) /org/device-profile/security/password-profile # set change-during-interval enable | Restricts the number of password changes a locally authenticated user can make within a given number of hours.                                                                            |
| Step 7 | UCSC(policy-mgr) /org/device-profile/security/password-profile* # set change-count pass-change-num | Specifies the maximum number of times a locally authenticated user can change his or her password during the Change Interval.  This value can be anywhere from 0 to 10.                   |
| Step 8 | UCSC(policy-mgr) /org/device-profile/security/password-profile* # set change-interval num-of-hours | Specifies the maximum number of hours over which the number of password changes specified in the <b>Change Count</b> field are enforced.  This value can be anywhere from 1 to 745 hours. |
|        |                                                                                                    | For example, if this field is set to 48 and the <b>Change Count</b> field is set to 2, a locally authenticated user can make no more than 2 password changes within a 48 hour period.     |
| Step 9 | UCSC(policy-mgr) /org/device-profile/security/password-profile* # commit-buffer                    | Commits the transaction to the system configuration.                                                                                                    |

- Enables the change during interval property
- Sets the change count to 5
- Sets the change interval to 72 hours
- Commits the transaction

```
UCSC (policy-mgr) # scope org /
UCSC(policy-mgr) / org # scope device-profile
UCSC(policy-mgr) / org/device-profile # scope security
UCSC(policy-mgr) / org/device-profile/security # scope password-profile
UCSC(policy-mgr) / org/device-profile/security/password-profile # set change-during-interval enable
UCSC(policy-mgr) / org/device-profile/security/password-profile* # set change-count 5
UCSC(policy-mgr) / org/device-profile/security/password-profile* # set change-interval 72
UCSC(policy-mgr) / org/device-profile/security/password-profile* # commit-buffer
UCSC(policy-mgr) / org/device-profile/security/password-profile # commit-buffer
```

### **Configuring a No Change Interval for Passwords**

You must have admin, aaa, or org/device-profile-management privileges to change the password profile properties. Except for password history, these properties do not apply to users with these administrative privileges.

### **Procedure**

|        | Command or Action                                                                                      | Purpose                                                                                                    |
|--------|----------------------------------------------------------------------------------------------------|----------------------------------------------------------------------------------------------------|
| Step 1 | UCSC# connect policy-mgr                                                                               | Enters policy manager mode.                                                                                                 |
| Step 2 | UCSC(policy-mgr)# scope org /                                                                          | Enters the organization root.                                                                                               |
| Step 3 | UCSC(policy-mgr)/org#scope device-profile                                                              | Enters device profile mode for the specified organization.                                                                  |
| Step 4 | UCSC(policy-mgr)/org/device-profile # scope security                                                   | Enters security mode.                                                                                                    |
| Step 5 | UCSC(policy-mgr)/org/device-profile/security # scope password-profile                                  | Enters password profile security mode.                                                                                      |
| Step 6 | UCSC(policy-mgr) /org/device-profile/security/password-profile # set change-during-interval disable    | Disables the change during interval feature.                                                                                |
| Step 7 | UCSC(policy-mgr) /org/device-profile/security/password-profile* # set no-change-interval min-num-hours | Specifies the minimum number of hours that a locally authenticated user must wait before changing a newly created password. |
|        |                                                                                                    | This value can be anywhere from 1 to 745 hours.                                                                             |
|        |                                                                                                    | This interval is ignored if the <b>Change During Interval</b> property is set to <b>Disable</b> .                           |
| Step 8 | UCSC(policy-mgr) /org/device-profile/security/password-profile # commit-buffer                         | Commits the transaction to the system configuration.                                                                        |

- Disables the change during interval property
- Sets the no change interval to 72 hours
- Commits the transaction

```
UCSC # connect policy-mgr
UCSC(policy-mgr) # scope org /
UCSC(policy-mgr) /org # scope device-profile
UCSC(policy-mgr) /org/device-profile # scope security
UCSC(policy-mgr) /org/device-profile/security # scope password-profile
UCSC(policy-mgr) /org/device-profile/security/password-profile # set change-during-interval disable
UCSC(policy-mgr) /org/device-profile/security/password-profile* # set no-change-interval
72
UCSC(policy-mgr) /org/device-profile/security/password-profile* # commit-buffer
UCSC(policy-mgr) /org/device-profile/security/password-profile #
```

## **Configuring the Password History Count**

You must have admin or aaa privileges to change the password profile properties.

#### **Procedure**

|        | Command or Action                                                                                   | Purpose                                                                                                    |
|--------|----------------------------------------------------------------------------------------------------|----------------------------------------------------------------------------------------------------|
| Step 1 | UCSC# connect policy-mgr                                                                            | Enters policy manager mode.                                                                                                    |
| Step 2 | UCSC(policy-mgr)# scope org /                                                                       | Enters the organization root.                                                                                                    |
| Step 3 | UCSC(policy-mgr) /org # scope<br>device-profile                                                     | Enters device profile mode for the specified organization.                                                                                                |
| Step 4 | UCSC(policy-mgr)/org/device-profile#scope<br>security                                               | Enters security mode.                                                                                                    |
| Step 5 | UCSC(policy-mgr) /org/device-profile/security # scope password-profile                              | Enters password profile security mode.                                                                                                    |
| Step 6 | UCSC(policy-mgr) /org/device-profile/security/password-profile # set history-count num-of-passwords | Specifies the number of unique passwords that a locally authenticated user must create before that user can reuse a previously used password              |
|        |                                                                                                    | This value can be anywhere from 0 to 15.                                                                                                    |
|        |                                                                                                    | By default, the <b>History Count</b> field is set to 0, which disables the history count and allows users to reuse previously used passwords at any time. |
| Step 7 | UCSC(policy-mgr) /org/device-profile/security/password-profile* # commit-buffer                     | Commits the transaction to the system configuration.                                                                                                    |

- Configures the password history count
- Commits the transaction

```
UCSC # connect policy-mgr
UCSC(policy-mgr) # scope org /
UCSC(policy-mgr) /org # scope device-profile
UCSC(policy-mgr) /org/device-profile # scope security
UCSC(policy-mgr) /org/device-profile/security # scope password-profile
UCSC(policy-mgr) /org/device-profile/security/password-profile # set history-count 5
UCSC(policy-mgr) /org/device-profile/security/password-profile* # commit-buffer
UCSC(policy-mgr) /org/device-profile/security/password-profile #
```

# **Configuring User Locales**

### **User Locales**

You can assign a user to one or more locales. Each locale defines one or more organizations (domains) to which a user can access. Access is usually limited to the organizations specified in the locale. An exception is a locale without any organizations. It provides unrestricted access to system resources in all organizations.

A Cisco UCS domain can contain up to 48 user locales. Any user locales configured after the first 48 are accepted, but are inactive with faults raised.

Users with admin or an privileges can assign organizations to the locale of other users. The assignment of organizations is restricted to only those in the locale of the user assigning the organizations. For example, if a locale contains only the Engineering organization, a user assigned to that locale can only assign the Engineering organization to other users.

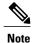

You cannot assign a locale to users with one or more of the following privileges:

- aaa
- admin
- · fault
- operations

You can hierarchically manage organizations. A user who is assigned to a top-level organization has automatic access to all organizations below it. For example, an Engineering organization can contain a Software Engineering organization and a Hardware Engineering organization. A locale containing only the Software Engineering organization has access to system resources only within that organization. However, a locale that contains the Engineering organization has access to the resources for both the Software Engineering and Hardware Engineering organizations.

## **Creating a User Locale**

|        | Command or Action                                  | Purpose                                                    |
|--------|----------------------------------------------------|------------------------------------------------------------|
| Step 1 | UCSC# connect policy-mgr                           | Enters policy manager mode.                                |
| Step 2 | UCSC(policy-mgr)# scope org /                      | Enters the organization root.                              |
| Step 3 | UCSC(policy-mgr) /org # scope device-profile       | Enters device profile mode for the specified organization. |
| Step 4 | UCSC(policy-mgr)/org/device-profile#scope security | Enters security mode.                                      |

|        | Command or Action                                                                                                  | Purpose                                                                                                    |
|--------|----------------------------------------------------------------------------------------------------|----------------------------------------------------------------------------------------------------|
| Step 5 | UCSC(policy-mgr) /org/device-profile/security # create locale name                                                 | Creates the user role and enters security role mode.                                                                                                    |
| Step 6 | UCSC(policy-mgr) /org/device-profile/security/locale * # create org-ref org-ref-name orgdn org-root/org-orgdn-name | References (binds) an organization to the locale. The <i>org-ref-name</i> argument is the name used to identify the organization reference. The <i>organ-name</i> argument is the distinguished name of the organization referenced. |
| Step 7 | UCSC(policy-mgr) /org/device-profile/security/locale * # commit-buffer                                             | Commits the transaction to the system configuration.                                                                                                    |

- Creates the finance organization for the western locale
- Commits the transaction

```
UCSC # connect policy-mgr
UCSC(policy-mgr) # scope org /
UCSC(policy-mgr) /org # scope device-profile
UCSC(policy-mgr) /org/device-profile # scope security
UCSC(policy-mgr) /org/device-profile/security # create locale western
UCSC(policy-mgr) /org/device-profile/security/locale* # create org-ref finance-ref orgdn
org-root/org-finance
UCSC(policy-mgr) /org/device-profile/security/locale* # commit-buffer
UCSC(policy-mgr) /org/device-profile/security/locale #
```

## **Deleting a User Locale**

|        | Command or Action                                                         | Purpose                                                    |
|--------|---------------------------------------------------------------------------|------------------------------------------------------------|
| Step 1 | UCSC# connect policy-mgr                                                  | Enters policy manager mode.                                |
| Step 2 | UCSC(policy-mgr)# scope org /                                             | Enters the organization root.                              |
| Step 3 | UCSC(policy-mgr) /org # scope device-profile                              | Enters device profile mode for the specified organization. |
| Step 4 | UCSC(policy-mgr) /org/device-profile # scope security                     | Enters security mode.                                      |
| Step 5 | UCSC(policy-mgr) /org/device-profile/security # delete locale locale-name | Deletes the locale.                                        |

|        | Command or Action                                             | Purpose                                              |
|--------|---------------------------------------------------------------|------------------------------------------------------|
| Step 6 | UCSC(policy-mgr) /org/device-profile/security # commit-buffer | Commits the transaction to the system configuration. |

- Deletes the western locale
- Commits the transaction

```
UCSC # connect policy-mgr
UCSC(policy-mgr) # scope org /
UCSC(policy-mgr) /org # scope device-profile
UCSC(policy-mgr) /org/device-profile # scope security
UCSC(policy-mgr) /org/device-profile/security # delete locale western
UCSC(policy-mgr) /org/device-profile/security* # commit-buffer
UCSC(policy-mgr) /org/device-profile/security #
```

## **Assigning a Locale to a User Account**

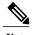

Do not assign locales to users with an admin role.

|        | Command or Action                                                                    | Purpose                                                                                                    |
|--------|--------------------------------------------------------------------------------------|----------------------------------------------------------------------------------------------------|
| Step 1 | UCSC# connect policy-mgr                                                             | Enters policy manager mode.                                                                                                    |
| Step 2 | UCSC(policy-mgr)# scope org /                                                        | Enters the organization root.                                                                                                    |
| Step 3 | UCSC(policy-mgr) /org # scope<br>device-profile                                      | Enters device profile mode for the specified organization.                                                                                                    |
| Step 4 | UCSC(policy-mgr)/org/device-profile#scope<br>security                                | Enters security mode.                                                                                                    |
| Step 5 | UCSC /security # scope local-user local-user-name                                    | Enters local user security mode for the specified local user account.                                                                                             |
| Step 6 | UCSC(policy-mgr) /org/device-profile/security/local-user # create locale locale-name | Assigns the specified locale to the user account.  Note  You can enter the create locale command multiple times to assign more than one locale to a user account. |
| Step 7 | UCSC(policy-mgr) /org/device-profile/security/local-user # commit-buffer             | Commits the transaction.                                                                                                    |

- Assigns the western locale to the kikipopo local user account
- Commits the transaction

```
UCSC # connect policy-mgr
UCSC(policy-mgr) # scope org /
UCSC(policy-mgr) /org # scope device-profile
UCSC(policy-mgr) /org/device-profile # scope security
UCSC(policy-mgr) /org/device-profile/security/local-user # create locale western
UCSC(policy-mgr) /org/device-profile/security/local-user* # commit-buffer
UCSC(policy-mgr) /org/device-profile/security/local-user #
```

## **Removing a Locale from a User Account**

### **Procedure**

|        | Command or Action                                                                   | Purpose                                                                                                    |
|--------|-------------------------------------------------------------------------------------|----------------------------------------------------------------------------------------------------|
| Step 1 | UCSC# connect policy-mgr                                                            | Enters policy manager mode.                                                                                                    |
| Step 2 | UCSC(policy-mgr)# scope org /                                                       | Enters the organization root.                                                                                                    |
| Step 3 | UCSC(policy-mgr)/org#scope device-profile                                           | Enters device profile mode for the specified organization.                                                                                                    |
| Step 4 | UCSC(policy-mgr)/org/device-profile # scope security                                | Enters security mode.                                                                                                    |
| Step 5 | UCSC(policy-mgr)/org/device-profile/security # scope local-user local-user-name     | Enters local user security mode for the specified local user account.                                                                                                |
| Step 6 | UCSC(policy-mgr) /org/device-profile/security/local-user# delete locale locale-name | Removes the specified locale from the user account.  Note You can enter the delete locale command multiple times to remove more than one locale from a user account. |
| Step 7 | UCSC(policy-mgr) /org/device-profile/security/local-user* # commit-buffer           | Commits the transaction.                                                                                                    |

#### The following example:

• Removes the western locale from the kikipopo local user account

Commits the transaction

```
UCSC # connect policy-mgr
UCSC(policy-mgr) # scope org /
UCSC(policy-mgr) /org # scope device-profile
UCSC(policy-mgr) /org/device-profile # scope security
UCSC(policy-mgr) /org/device-profile/security/ # scope local-user
UCSC(policy-mgr) /org/device-profile/security/local-user # delete locale western
UCSC(policy-mgr) /org/device-profile/security/local-user* # commit-buffer
UCSC(policy-mgr) /org/device-profile/security/local-user #
```

## **Assigning an Organization to a User Locale**

### **Procedure**

|        | Command or Action                                                                                                | Purpose                                                                                                    |
|--------|----------------------------------------------------------------------------------------------------|----------------------------------------------------------------------------------------------------|
| Step 1 | UCSC# connect policy-mgr                                                                                         | Enters policy manager mode.                                                                                                    |
| Step 2 | UCSC(policy-mgr)# scope org /                                                                                    | Enters the organization root.                                                                                                    |
| Step 3 | UCSC(policy-mgr)/org#scope device-profile                                                                        | Enters device profile mode for the specified organization.                                                                                                    |
| Step 4 | UCSC(policy-mgr)/org/device-profile#scope<br>security                                                            | Enters security mode.                                                                                                    |
| Step 5 | UCSC(policy-mgr)/org/device-profile/security # scope locale locale-name                                          | Enters locale security mode.                                                                                                    |
| Step 6 | UCSC(policy-mgr) /org/device-profile/security/locale # create org-ref org-ref-name orgdn org-root/org-orgdn-name | References (binds) an organization to the locale. The <i>org-ref-name</i> argument is the name used to identify the organization reference. The <i>orgdn-name</i> argument is the distinguished name of the organization referenced. |
| Step 7 | UCSC(policy-mgr) /org/device-profile/security/locale * # commit-buffer                                           | Commits the transaction to the system configuration.                                                                                                    |

- Enters the western locale
- Adds (references) the marketing organization to the locale
- Names the reference marketing-ref
- Commits the transaction

```
UCSC # connect policy-mgr
UCSC(policy-mgr) # scope org /
UCSC(policy-mgr) /org # scope device-profile
UCSC(policy-mgr) /org/device-profile # scope security
```

```
UCSC(policy-mgr) /org/device-profile/security # scope locale western
UCSC(policy-mgr) /org/device-profile/security/locale # create org-ref marketing-ref orgdn
org-root/org-marketing
UCSC(policy-mgr) /org/device-profile/security/locale* # commit-buffer
UCSC(policy-mgr) /org/device-profile/security/locale #
```

# **Deleting an Organization from a User Locale**

#### **Procedure**

|        | Command or Action                                                                  | Purpose                                                    |
|--------|------------------------------------------------------------------------------------|------------------------------------------------------------|
| Step 1 | UCSC# connect policy-mgr                                                           | Enters policy manager mode.                                |
| Step 2 | UCSC(policy-mgr)# scope org /                                                      | Enters the organization root.                              |
| Step 3 | UCSC(policy-mgr) /org # scope device-profile                                       | Enters device profile mode for the specified organization. |
| Step 4 | UCSC(policy-mgr) /org/device-profile # scope security                              | Enters security mode.                                      |
| Step 5 | UCSC(policy-mgr) /org/device-profile/security # scope locale locale-name           | Enters security locale mode.                               |
| Step 6 | UCSC(policy-mgr) /org/device-profile/security/locale # delete org-ref org-ref-name | Deletes the organization from the locale.                  |
| Step 7 | UCSC(policy-mgr) /org/device-profile/security/locale # commit-buffer               | Commits the transaction to the system configuration.       |

- Deletes the finance organization from the western locale
- Commits the transaction

```
UCSC # connect policy-mgr
UCSC(policy-mgr) # scope org /
UCSC(policy-mgr) /org # scope device-profile
UCSC(policy-mgr) /org/device-profile # scope security
UCSC(policy-mgr) /org/device-profile/security # scope locale western
UCSC(policy-mgr) /org/device-profile/security/locale # delete org-ref finance-ref
UCSC(policy-mgr) /org/device-profile/security/locale* # commit-buffer
UCSC(policy-mgr) /org/device-profile/security/locale #
```

## **Assigning a Domain Group to a User Locale**

#### **Procedure**

|        | Command or Action                                                                                                    | Purpose                                                                                                    |
|--------|----------------------------------------------------------------------------------------------------|----------------------------------------------------------------------------------------------------|
| Step 1 | UCSC# connect policy-mgr                                                                                                    | Enters policy manager mode.                                                                                                    |
| Step 2 | UCSC(policy-mgr) #scope org                                                                                                    | Enters organization mode for the specified organization.                                                                                                    |
| Step 3 | UCSC(policy-mgr) /org #scope<br>device-profile                                                                                       | Enters device profile mode for the specified organization.                                                                                                    |
| Step 4 | UCSC(policy-mgr)/org/device-profile #scope security                                                                                  | Enters security mode.                                                                                                    |
| Step 5 | UCSC(policy-mgr) /domain-group/security # scope locale locale-name                                                                   | Enters security locale mode.                                                                                                    |
| Step 6 | UCSC(policy-mgr) /domain-group/security/locale # create domain-group-ref domain-group-ref-name domain-group-dn domaingroup-root-name | References (binds) a domain group to the locale The <i>domain-group-ref-name</i> argument (1-16 characters) is the name used to identify the domain group reference. The <i>domain-group-dn-name</i> argument is the distinguished name of the domain group root referenced. |
| Step 7 | UCSC(policy-mgr) /domain-group/security/locale # commit-buffer                                                                       | Commits the transaction to the system configuration.                                                                                                    |

- Enters the western locale
- Adds (references) the marketing domain group to the locale
- Names the reference marketdomain01-ref
- Commits the transaction

```
UCSC # connect policy-mgr
UCSC(policy-mgr) # scope org
UCSC(policy-mgr) /org # scope device-profile
UCSC(policy-mgr) /domain-group # scope security
UCSC(policy-mgr) /domain-group/security # scope locale western
UCSC(policy-mgr) /domain-group/security/locale # create domain-group-ref marketdomain01
domain-group-dn domaingroup-root/domaingroup-marketing
UCSC(policy-mgr) /domain-group/security/locale* # commit-buffer
UCSC(policy-mgr) /domain-group/security/locale #
```

## **Deleting a Domain Group from a User Locale**

#### **Procedure**

|        | Command or Action                                                                                    | Purpose                                                                                                    |
|--------|----------------------------------------------------------------------------------------------------|----------------------------------------------------------------------------------------------------|
| Step 1 | UCSC# connect policy-mgr                                                                             | Enters policy manager mode.                                                                                                    |
| Step 2 | UCSC(policy-mgr) #scope org                                                                          | Enters organization mode for the specified organization.                                                                                                    |
| Step 3 | UCSC(policy-mgr)/org#scope device-profile                                                            | Enters device profile mode for the specified organization.                                                                                                    |
| Step 4 | UCSC(policy-mgr)/org/device-profile #scope security                                                  | Enters security mode.                                                                                                    |
| Step 5 | UCSC(policy-mgr)/org/device-profile/security # scope locale locale-name                              | Enters security locale mode.                                                                                                    |
| Step 6 | UCSC(policy-mgr) /org/device-profile/security/locale # delete domain-group-ref domain-group-ref-name | Deletes references (unbinds) domain groups referenced to the locale. The <i>domaingroup-ref</i> argument (1-16 characters) is the name used to identify the domain group reference. |
| Step 7 | UCSC(policy-mgr) /org/device-profile/security/locale * # commit-buffer                               | Commits the transaction to the system configuration.                                                                                                    |

- Enters the western locale
- Deletes references (unbinds) the marketing domain group references from the locale marketdomain01
- Commits the transaction

```
UCSC # connect policy-mgr
UCSC(policy-mgr) # scope org
UCSC(policy-mgr) /org # scope device-profile
UCSC(policy-mgr) /org/device-profile # scope security
UCSC(policy-mgr) /org/device-profile/security # scope locale western
UCSC(policy-mgr) /org/device-profile/security/locale # delete domain-group-ref marketdomain01
UCSC(policy-mgr) /org/device-profile/security/locale* # commit-buffer
UCSC(policy-mgr) /org/device-profile/security/locale #
```

# **Configuring User Domain Groups**

# **Creating a User Domain Group**

#### **Procedure**

|        | Command or Action                                       | Purpose                                                                                                    |
|--------|---------------------------------------------------------|----------------------------------------------------------------------------------------------------|
| Step 1 | UCSC# connect policy-mgr                                | Enters policy manager mode.                                                                                                    |
| Step 2 | UCSC(policy-mgr) # scope domain-group domain-group      | Enters domain group root mode and (optionally) enters a sub-domain group under the domain group root. To enter the domain group root mode, type / as the <i>domain-group</i> . |
| Step 3 | UCSC(policy-mgr)/domain-group# create domain-group name | Creates the domain group.                                                                                                    |
| Step 4 | UCSC(policy-mgr) /domain-group * # commit-buffer        | Commits the transaction to the system configuration.                                                                                                    |

The following example:

- Creates the central-audit domain group
- Commits the transaction

```
UCSC # connect policy-mgr
UCSC(policy-mgr) # scope domain-group
UCSC(policy-mgr) /domain-group # create domain-group central-audit
UCSC(policy-mgr) /domain-group* # commit-buffer
UCSC(policy-mgr) /domain-group #
```

# **Deleting a User Domain Group**

|        | Command or Action                                       | Purpose                                                                                                    |
|--------|---------------------------------------------------------|----------------------------------------------------------------------------------------------------|
| Step 1 | UCSC# connect policy-mgr                                | Enters policy manager mode.                                                                                                    |
| Step 2 | UCSC(policy-mgr) # scope domain-group domain-group      | Enters domain group root mode and (optionally) enters a sub-domain group under the domain group root. To enter the domain group root mode, type / as the <i>domain-group</i> . |
| Step 3 | UCSC(policy-mgr)/domain-group# delete domain-group name | Deletes the domain group.                                                                                                    |

|        | Command or Action | Purpose                                              |
|--------|-------------------|------------------------------------------------------|
| Step 4 | 4 7 6 7           | Commits the transaction to the system configuration. |

- Deletes the central-audit domain group
- Commits the transaction

```
UCSC # connect policy-mgr
UCSC(policy-mgr) # scope domain-group
UCSC(policy-mgr) /domain-group # delete domain-group central-audit
UCSC(policy-mgr) /domain-group* # commit-buffer
UCSC(policy-mgr) /domain-group #
```

# **Configuring User Organizations**

### **User Organizations**

A user can create one or more organizations. Each organization defines sub-organizations, faults, events, UUID suffix pools and blocks of UUIDs.

Cisco UCS organizations are hierarchically managed by users. A user that is assigned at the root level organization has automatic access to all organizations and domain groups under it.

### **Creating a User Organization**

### **Procedure**

|        | Command or Action                       | Purpose                                                                                                    |
|--------|-----------------------------------------|----------------------------------------------------------------------------------------------------|
| Step 1 | UCSC# connect policy-mgr                | Enters policy manager mode.                                                                                                   |
| Step 2 | UCSC(policy-mgr) # scope org org-name   | Enters organization mode for the specified organization. To enter the root organization mode, type / as the <i>org-name</i> . |
| Step 3 | UCSC(policy-mgr) /org # create org name | Creates the organization.                                                                                                    |
| Step 4 | UCSC(policy-mgr) /org * # commit-buffer | Commits the transaction to the system configuration.                                                                          |

- Creates the central-audit organization
- Commits the transaction

```
UCSC # connect policy-mgr
UCSC(policy-mgr) # scope org /
UCSC(policy-mgr) /org # create org central-audit
UCSC(policy-mgr) /org* # commit-buffer
UCSC(policy-mgr) /org #
```

# **Deleting a User Organization**

### **Procedure**

|        | Command or Action                       | Purpose                                                                                                    |
|--------|-----------------------------------------|----------------------------------------------------------------------------------------------------|
| Step 1 | UCSC# connect policy-mgr                | Enters policy manager mode.                                                                                                   |
| Step 2 | UCSC(policy-mgr) # scope org org-name   | Enters organization mode for the specified organization. To enter the root organization mode, type / as the <i>org-name</i> . |
| Step 3 | UCSC(policy-mgr) /org # delete org name | Deletes the organization.                                                                                                    |
| Step 4 | UCSC(policy-mgr) /org * # commit-buffer | Commits the transaction to the system configuration.                                                                          |

The following example:

- Deletes the central-audit organization
- Commits the transaction

```
UCSC # connect policy-mgr
UCSC(policy-mgr) # scope org /
UCSC(policy-mgr) /org # delete org central-audit
UCSC(policy-mgr) /org* # commit-buffer
UCSC(policy-mgr) /org #
```

## **Creating a User Sub-Organization**

|        | Command or Action        | Purpose                     |
|--------|--------------------------|-----------------------------|
| Step 1 | UCSC# connect policy-mgr | Enters policy manager mode. |

|        | Command or Action                       | Purpose                                                                                                    |
|--------|-----------------------------------------|----------------------------------------------------------------------------------------------------|
| Step 2 | UCSC(policy-mgr) # scope org org-name   | Enters organization mode for the specified organization. To enter the root organization mode, type / as the <i>org-name</i> . |
| Step 3 | UCSC(policy-mgr) /org # create org name | Creates the sub-organization under the organization scoped.                                                                   |
| Step 4 | UCSC(policy-mgr) /org * # commit-buffer | Commits the transaction to the system configuration.                                                                          |

- Enters the central-audit organization
- Creates the north-audit sub-organization
- Commits the transaction

```
UCSC # connect policy-mgr
UCSC(policy-mgr) # scope org central-audit
UCSC(policy-mgr) /org # create org north-audit
UCSC(policy-mgr) /org* # commit-buffer
UCSC(policy-mgr) /org #
```

# **Deleting a User Sub-Organization**

### **Procedure**

|        | Command or Action                       | Purpose                                                                                                    |
|--------|-----------------------------------------|----------------------------------------------------------------------------------------------------|
| Step 1 | UCSC# connect policy-mgr                | Enters policy manager mode.                                                                                                   |
| Step 2 | UCSC(policy-mgr) # scope org org-name   | Enters organization mode for the specified organization. To enter the root organization mode, type / as the <i>org-name</i> . |
| Step 3 | UCSC(policy-mgr) /org # delete org name | Deletes the sub-organization under the organization scoped.                                                                   |
| Step 4 | UCSC(policy-mgr) /org * # commit-buffer | Commits the transaction to the system configuration.                                                                          |

- Enters the central-audit organization
- Deletes the north-audit sub-organization

### • Commits the transaction

```
UCSC # connect policy-mgr
UCSC(policy-mgr) # scope org central-audit
UCSC(policy-mgr) /domain-group # delete org north-audit
UCSC(policy-mgr) /domain-group* # commit-buffer
UCSC(policy-mgr) /domain-group #
```